# **Python**

**Vitaliy Antonov**

**Sep 17, 2019**

# **USERGUIDE:**

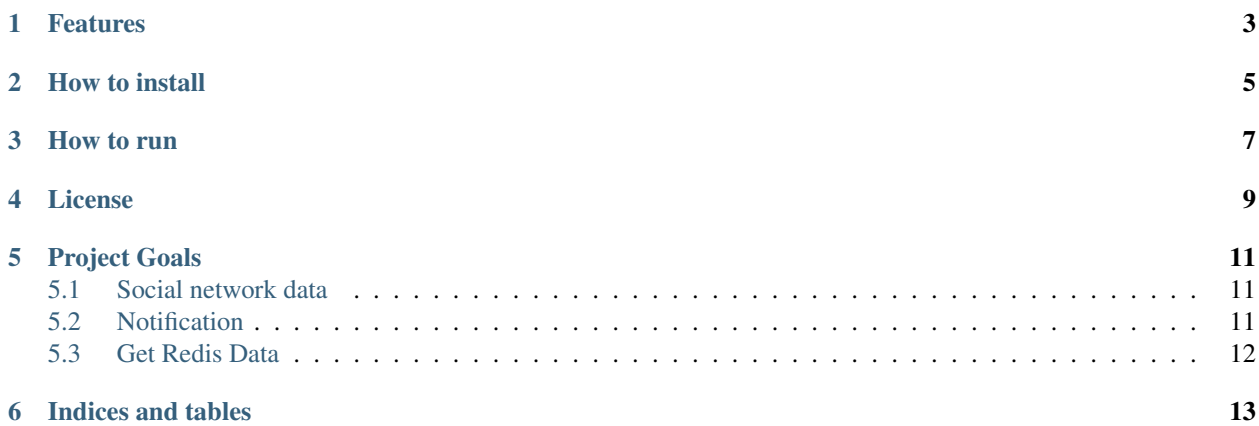

This repository contains [Vkontakte](https://vk.com) and [Telegram](https://telegram.org) chatbots for the quiz.

### **ONE**

### **FEATURES**

- <span id="page-6-0"></span>• Questions are taken from text files located in the specified folder;
- The database is stored in [cloud Redis;](https://redislabs.com)
- The user has an unlimited number of attempts to answer the question;
- The user can surrender. After he gets the correct answer and the next question.

**TWO**

# **HOW TO INSTALL**

<span id="page-8-0"></span>• Copy the scripts to your computer:

git clone https://github.com/eskelevir/quiz-bot.git

• Go to the folder:

cd quiz-bot

• Install the required python packages:

Python3 should be already installed. Then use pip (or pip3, if there is a conflict with Python2) to install dependencies:

pip install -r requirements.txt

Remember, it is recommended to use [virtualenv/venv](https://virtualenv.pypa.io/en/latest/) for better isolation.

- Create a folder for quiz content and extract [the archive](https://yadi.sk/d/VL-nEZG8KjJfPA) into it ;
- Get the necessary data to work with Vkontakte and Telegram [\(link\)](https://quiz-bot.readthedocs.io/en/latest/pages/usage/social_network.html);
- Create and configure Telegram bot to receive notifications [\(link\)](https://quiz-bot.readthedocs.io/en/latest/pages/usage/notification.html);
- Get the necessary data to work with Redis [\(link\)](https://quiz-bot.readthedocs.io/en/latest/pages/usage/redis.html);
- Create the file. env and record the received data:

```
QUIZ_FOLDER_PATH=the path to the folder with text files with material for the quiz
TG_TOKEN=Telegram bot token
VK_TOKEN=Vkontakte bot token
TG_LOGGER_BOT_TOKEN=Telegram logger bot token
TG_LOGGER_BOT_CHAT_ID=Telegram logger chat id
REDIS_ENDPOINT=url db
REDIS_DB_PASSWORD=Redis database password
```
# **THREE**

### **HOW TO RUN**

<span id="page-10-0"></span>Telegram bot:

python3 quiz\_bot/tg\_bot.py

VK bot:

python3 quiz\_bot/vk\_bot.py

# **FOUR**

# **LICENSE**

<span id="page-12-0"></span>This project is licensed under the MIT License - see the [LICENSE](https://github.com/eskelevir/quiz-bots/blob/master/LICENSE) file for details.

### **FIVE**

# **PROJECT GOALS**

<span id="page-14-0"></span>The code is written for educational purposes on online-course for web-developers [dvmn.org.](https://dvmn.org)

# <span id="page-14-1"></span>**5.1 Social network data**

### **5.1.1 Vkontakte**

- Get the token group
- Allow sending messages

### **5.1.2 Telegram**

- Create a bot in Telegram, get the API key of the bot. The bot will become the channel administrator [\(instruction\)](https://smmplanner.com/blog/otlozhennyj-posting-v-telegram/);
- chat\_id of the channel is a link to it, for example: @coolchannel.

# <span id="page-14-2"></span>**5.2 Notification**

### **5.2.1 Telegram bot**

- Create a Telegram bot using BotFather and Get the Api Token:
	- Open Telegram;
	- Search @ botfather;
	- Type /newbot;
	- It will show "Alright, a new bot. How are we going to call it? Please choose a name for your bot.";
	- Type the name of your bot;
	- After, it'll show "Good. Now let's choose a username for your bot. It must end in *bot*. Like this, for example: TetrisBot or tetris\_bot.";
	- You've to give a unique username and it should be ending with bot;
	- After giving the name it'll show :

"Done! Congratulations on your new bot. You will find it at t.me/[your\_name\_bot]. You can now add a description, about section and profile picture for your bot, see /help for a list of commands. By the way, when you've finished creating your cool bot, ping our Bot Support if you want a better username for it. Just make sure the bot is fully operational before you do this."

- Use this token to access the HTTP API: "TOKEN".
- Receive the chat\_id. To do this, write to the Telegram special bot: @userinfobot.

### <span id="page-15-0"></span>**5.3 Get Redis Data**

### **5.3.1 Redis Endpoint**

- 1. Sign up on the [Reditlabs;](http://redislabs.com)
- 2. Create a database;
- 3. Get url database.

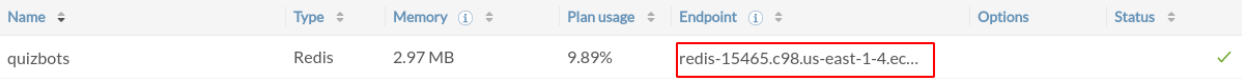

**SIX**

### **INDICES AND TABLES**

<span id="page-16-0"></span>• search